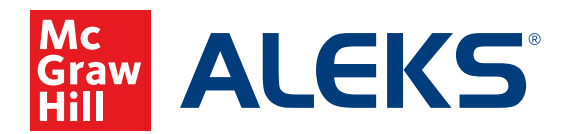

## **FILTERING A LEARNING PATH AS A STUDENT**

Although students' most efficient pathway to success in *ALEKS* is to work through topics in the Ready to Learn order presented by the default Learning Path, they also have the option to filter their learning path by topics within pie slices.

- **1.** Click **Start My Path** or **Continue My Path** from the blue sidebar.
- **2.** Click the blue tab below the name of the topic.

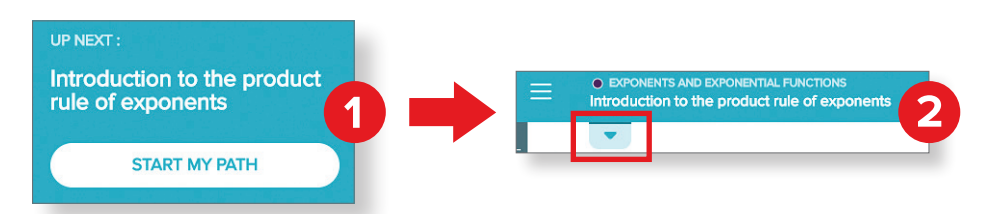

- **3.** The Learning Path will open as a carousel menu in default Ready to Learn order, with the easiest topics first. Click the arrow beside Ready to Learn to open the drop-down menu.
- **4.** The drop-down menu shows the Ready to Learn topics by pie slice. Click the desired pie slice to show topics in Ready to Learn order for only that pie slice.

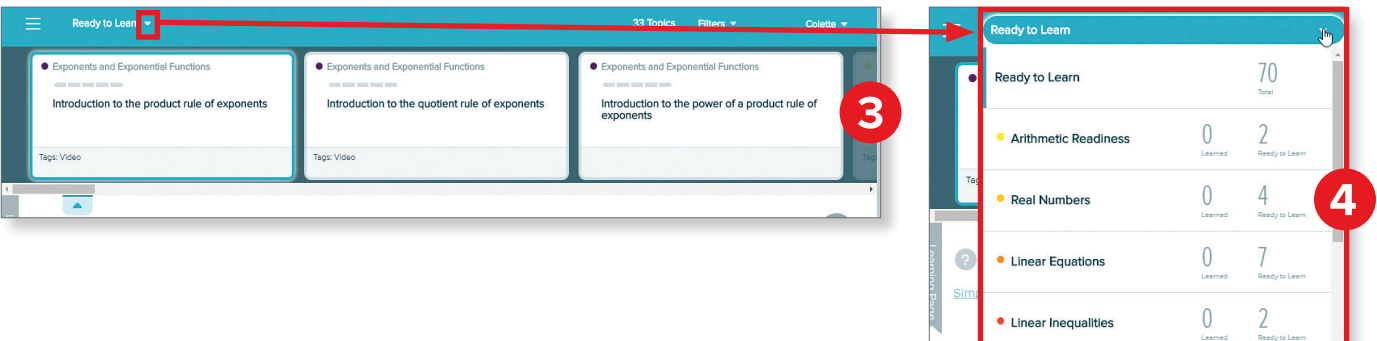

**Note:** The Learning Path will present topics in smaller chunks. If students want to see ALL topics they are ready to learn within a pie slice, they must change the default in the **Filters**.

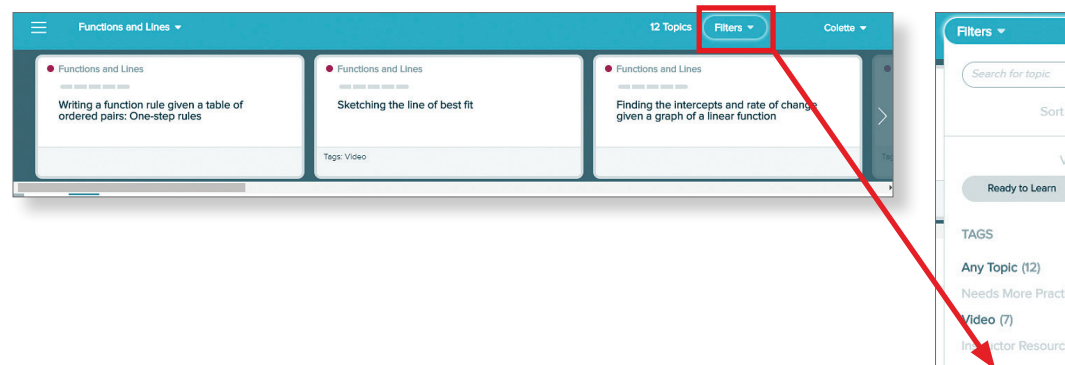

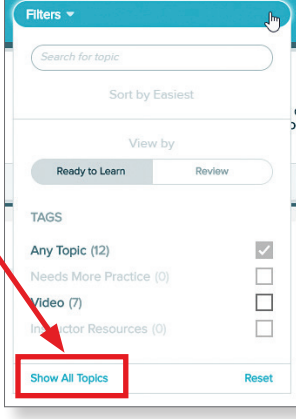

Functions and Lines

 $\mathbf 0$